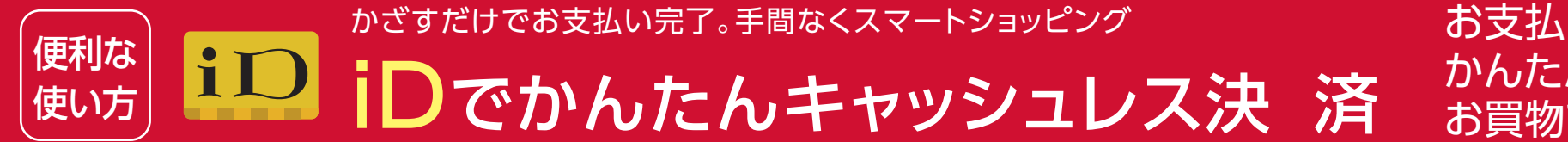

詳しくは右の QRコードから!

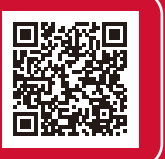

お支払いの手間を解消! かんたんに、そして安全に お買物できます。

> あんしん・安全への取組み ICカードロック機能で  $\mathbf{h}$ ケータイを紛失した際でも、 不正利用を防止でき、あんしんです。

### 豊富な決済サービスに対応しています

クレジットカードからデビットカード、プリ ペイドカード、QR決済まで多種多様な 決済サービスに対応しています。

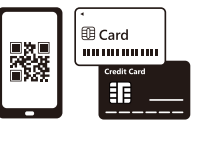

# いろいろなお店でつかえる!

## どんなサービス?

「iD」は、スマートフォン、スマートウォッチ、 カードをかざすだけでお支払いができる電 子マネーです。よりスマートで軽やかなお支 払いが可能になります。

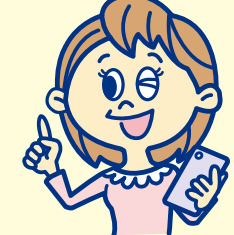

#### おサイフケータイ対応機種で 「iD」でのお買物ができるようになります。

※dカード miniでおサイフケータイをご利用の方は、事前にiDアプリより解約の手続きが必要となります。  $\overline{2}$ **Section** 

## スマートにお支払いできます アプリの立ち上げや、バーコード読 み取り、暗証番号入力などの手間は なく、現金やカードの受け渡しも不要です。

### (dカードをおつかいの方)

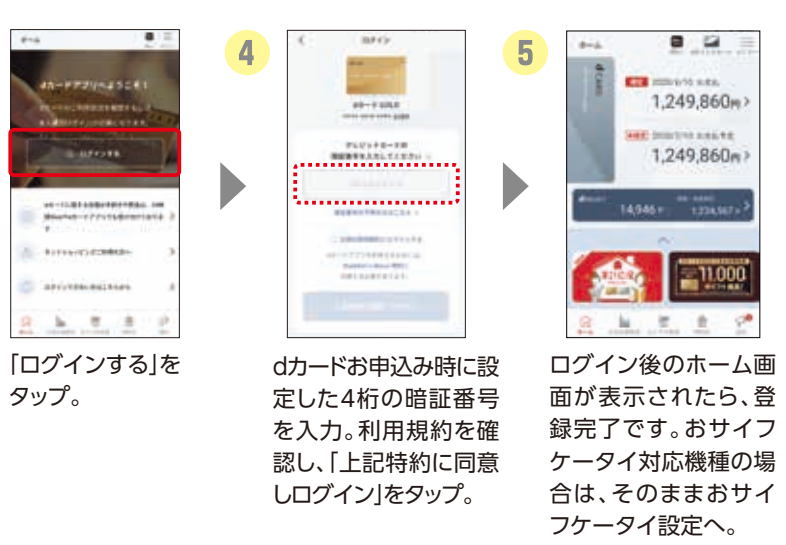

おサイフケータイの設定

■スマートフォン(Android 5.0以上)

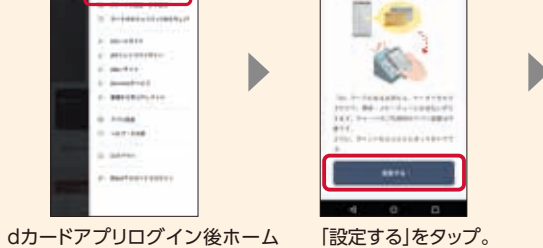

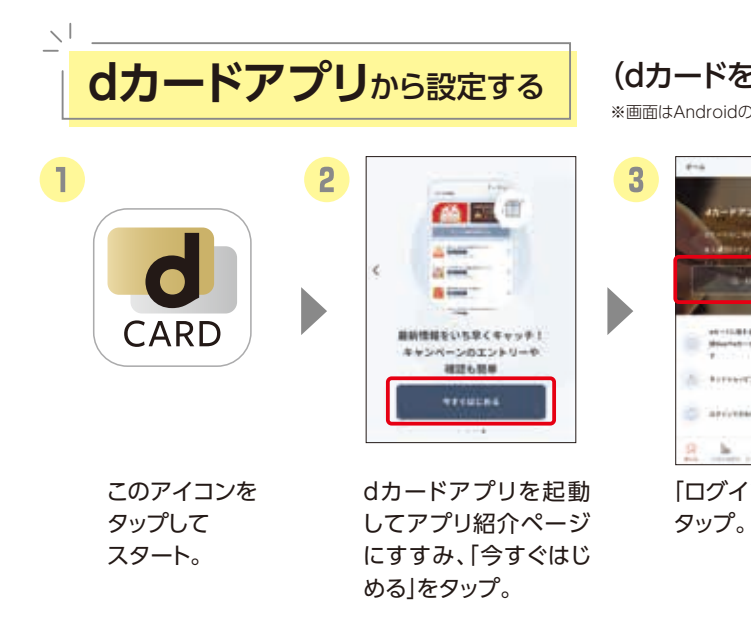

画面のmenuから「おサイフケー タイ設定」を選択し、おサイフケー タイアプリアカウント連携を実施。

inde<br>unice

たアプリを提供している場合<br>や、Google Pay™に対応してい る場合は、それぞれのアプリで 「iD」を設定することもできます。

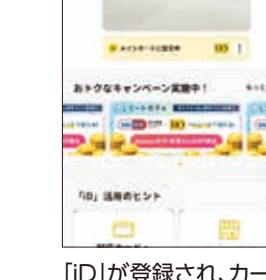

 $\sqrt{2}$  time is

 $\Delta$ 

※iDアプリのアップデートが必要な場合があります。

用規約を確認し、「同意して

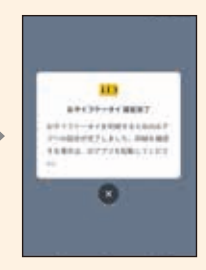

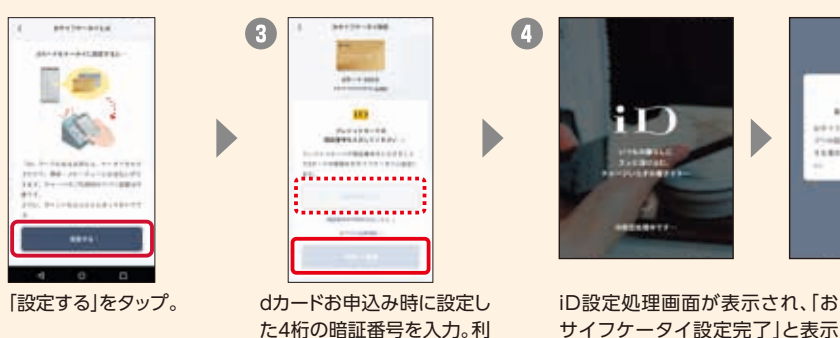

設定」をタップ。

サイフケータイ設定完了」と表示 されたら登録完了です。今すぐ、 「iD」でお買物ができます。

※画面はAndroidの場合のイメージです。

## (dカード以外で「iD」をおつかいの方) ※推奨機種(Android 5.0以上)のスマートフォンの方が対象です。

※アプリのダウンロード、「iD」の設定にはパケット通信料がかかります。「パケットパック」などのパケット定額サービスをご利用ください。※パソコンで 閲覧されているお客さまは、お手持ちのスマートフォンより操作してください。※お使いの機種によっては、アプリダウンロード時にGoogleTMアカ ウントの設定が必要な場合があります。

「iD」ロゴのある店舗で、 お会計時に「iDで支払います」 と伝えてください。

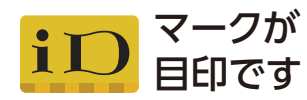

※iDプリペイドおよびデビットでは、飲料自販機・ ガソリンスタンド・その他ホテルなど一部店舗 でご利用になれません。

**iDアプリ**から設定する

iDアプリを起動し、 「カードを登録する」を

glazero glazer

**NUESZAAS** 

**CONTRACTORS AND ARTISTS** 

**STORY BEAM** 

 $\ddot{ }$ 

**COL** 

おトクなキャンペーン実施中!

選択。

**Gov Manager** 

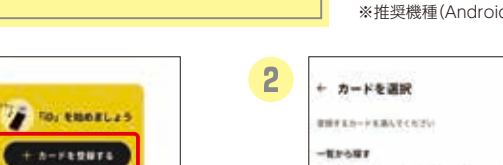

in or and the man **Carl Carl Car** المالك  $\pm$  in  $-$ **EX EASTER BACK** MACPEN

 $\overline{\phantom{a}}$  and

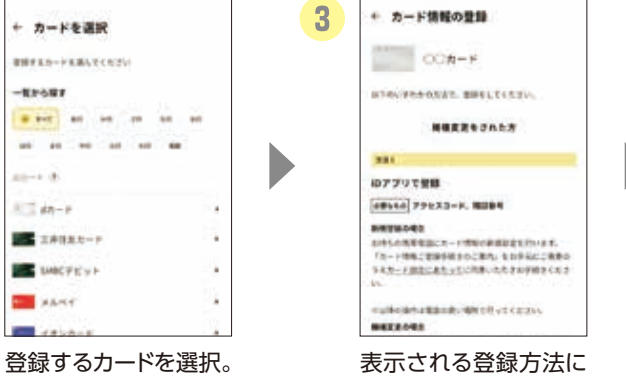

したがってカードの登 録を行う。 ※カード発行会社が「iD」に対応し

「iD」が登録され、カード が表示されます。

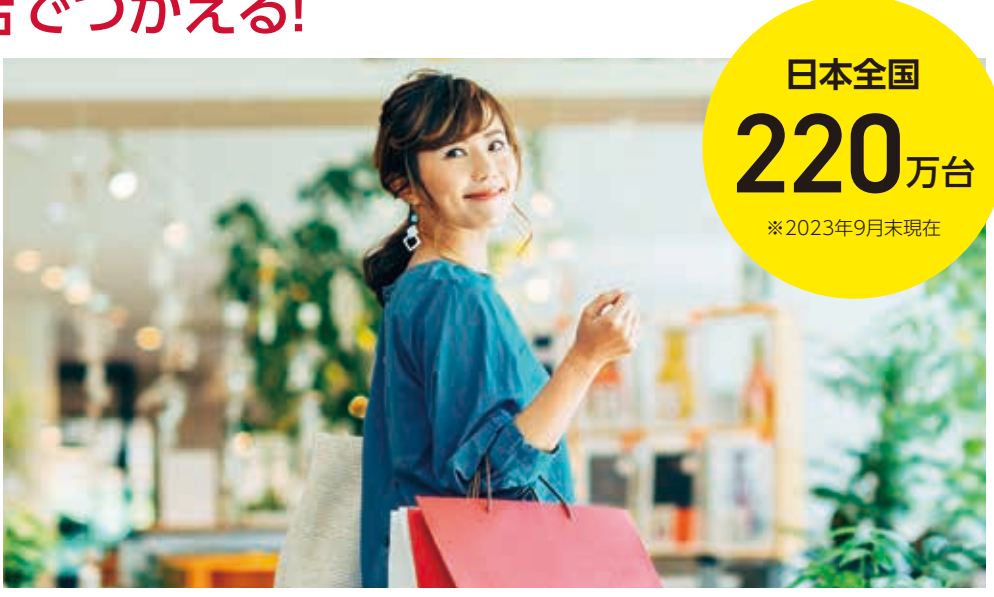